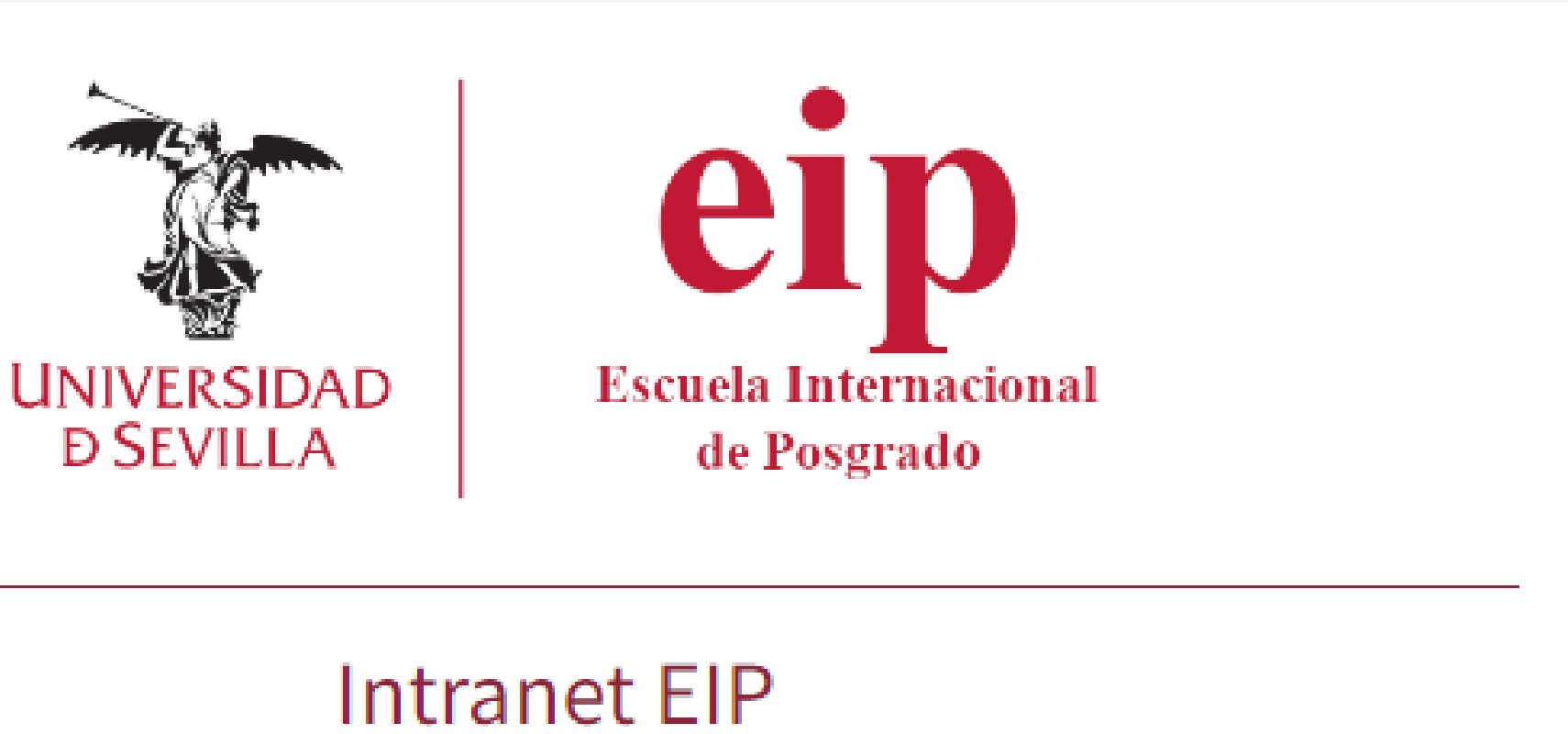

**La nueva intranet de la EIP, facilitará el acceso a listados, trámites e información, sobre todo aquellos listados que puedan ser sensibles de contener información privada**

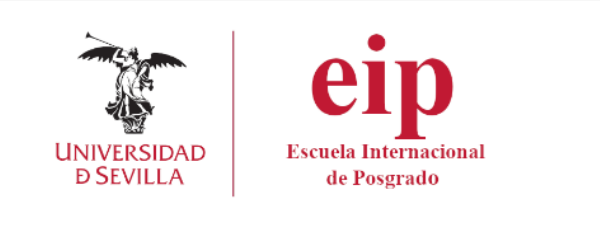

1.<https://eip.us.es/intranet> 2.Desde el acceso habilitado en la web de la Escuela Internacional de Posgrado: eip.us.es

## Acceso a la **INTRANET**

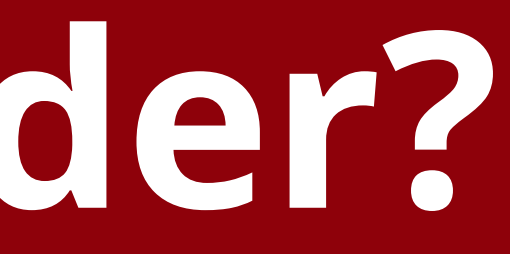

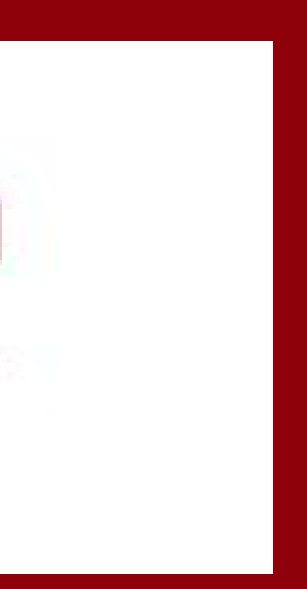

# **¿Cómo acceder?**

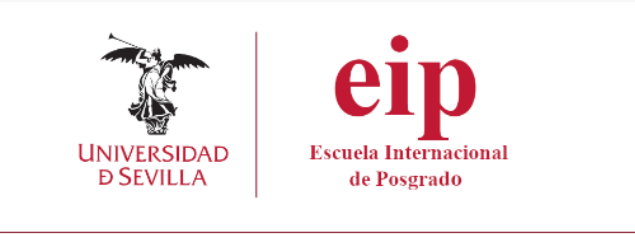

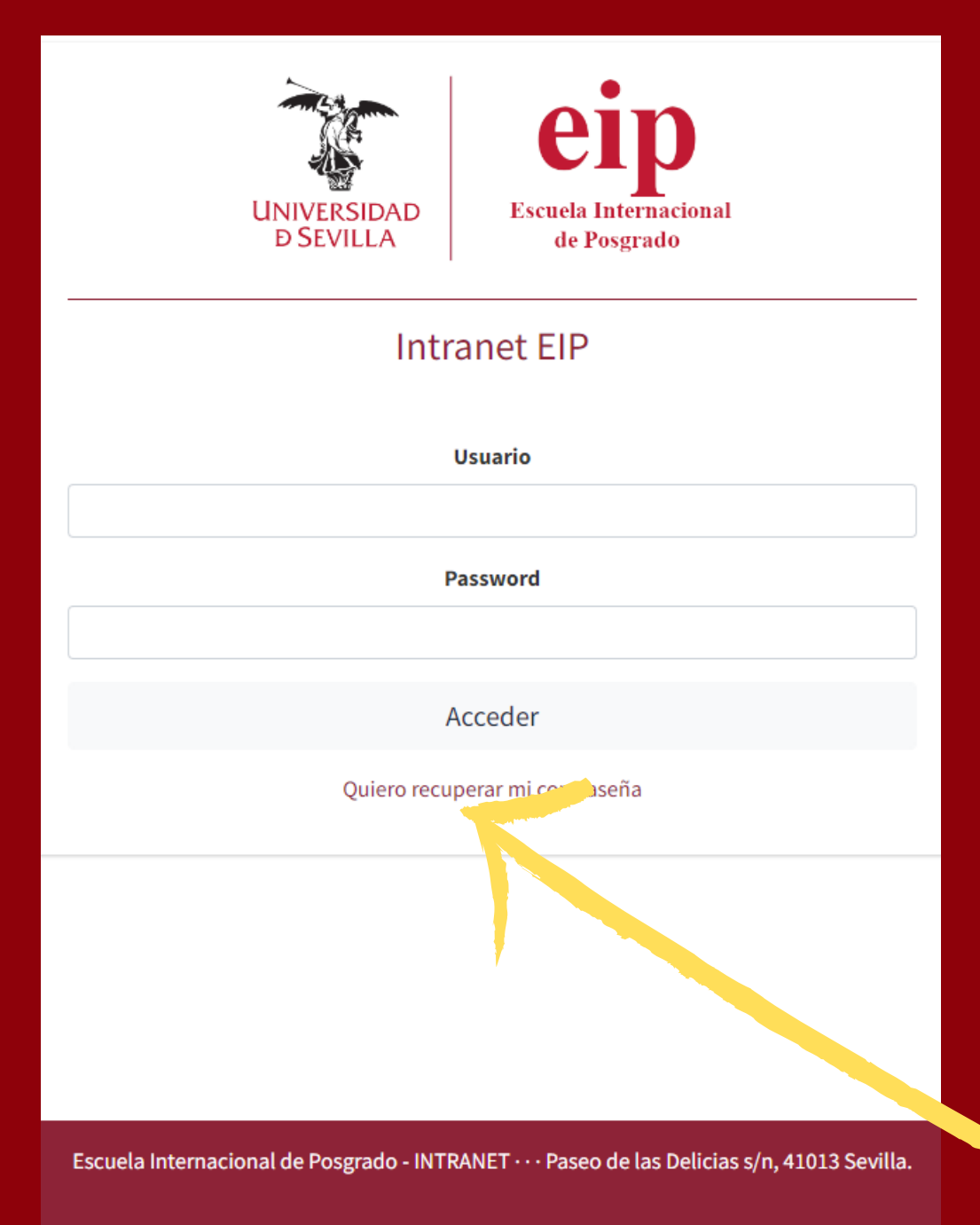

# **Primer acceso**

El acceso a la intranet se hace a través de usuario y contraseña independiente al UVUS. generar nuestra contraseña. 2. Introducimos el DNI o el email que nos facilitó en la matrícula y pulsamos "Recuperar". establecer la contraseña.

- 
- 
- Antes de acceder por primera vez será necesario
	- 1.Pulsamos sobre *"Quiero recuperar mi [contraseña"](https://eip.us.es/intranet/?rec=1)*
		-
	- 3. Recibirá un correo en la dirección que indicó en la
		- matrícula con su nombre de usuario y un enlace para
			-

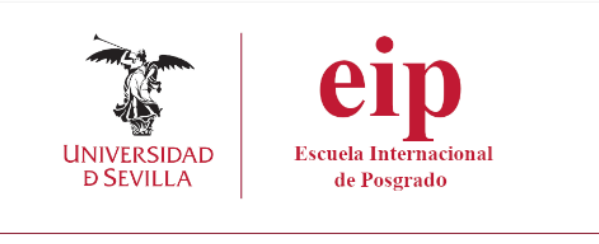

Una vez hayamos establecido nuestra contraseña, entraremos al portal con el usuario que se nos ha indicado en el correo y la contraseña que hemos creado

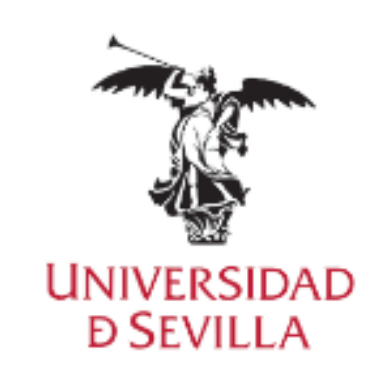

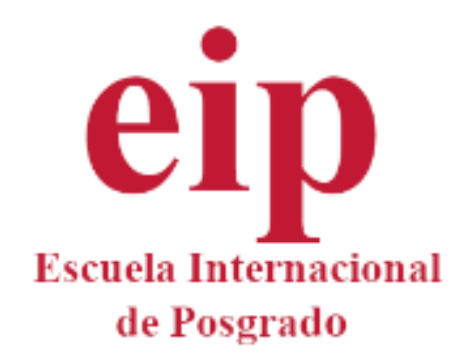

#### **Intranet EIP**

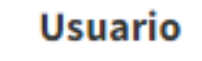

**Password** 

Acceder

Quiero recuperar mi contraseña

## **Acceder a la Intranet**

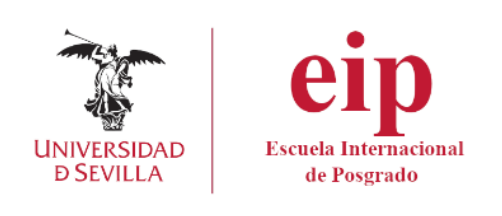

## Menú principal

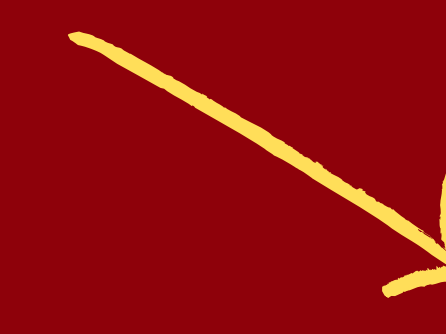

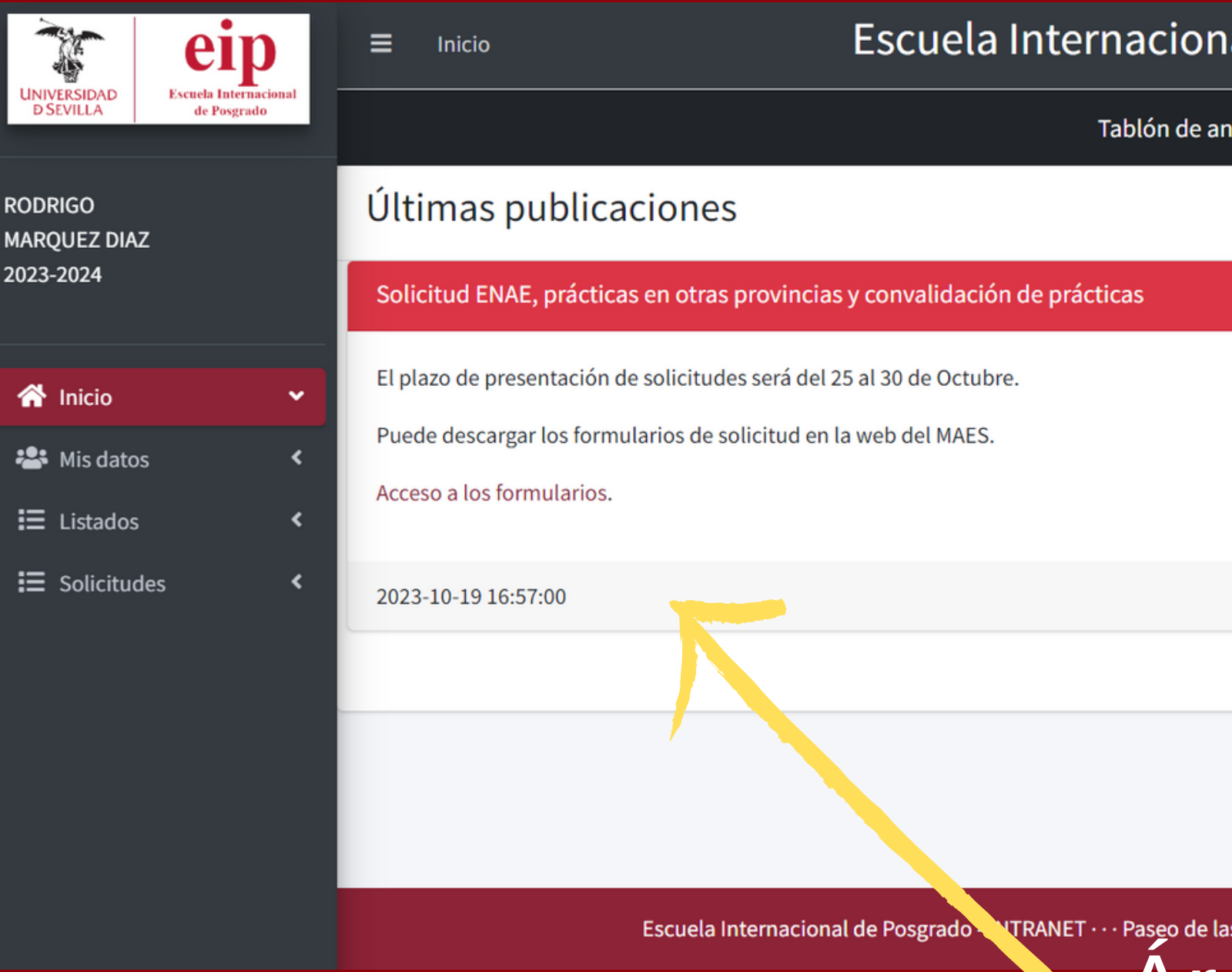

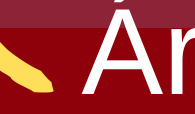

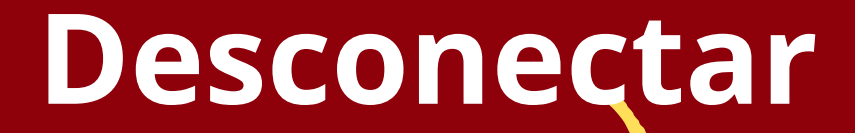

 $- x$ 

al de Posgrado - INTRANET

uncios de la EIP

s Delicias s/n, 41013 Sevilla.

Área de trabajo

## **Intranet EIP**

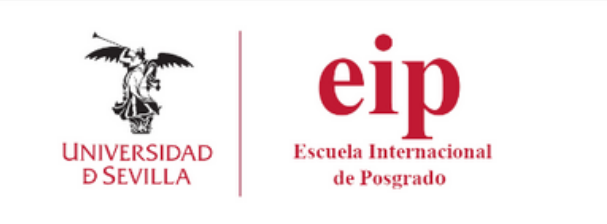

Aquellos estudiantes matriculados en el curso actual en la asignatura de prácticas, tendrán acceso al formulario desde la pantalla inicial de la Intranet

## **FORMULARIO DE REGISTRO DE ESTUDIANTES PARA GESTIONAR EL ALTA EN LA SEGURIDAD SOCIAL DURANTE LAS PRÁCTICAS**

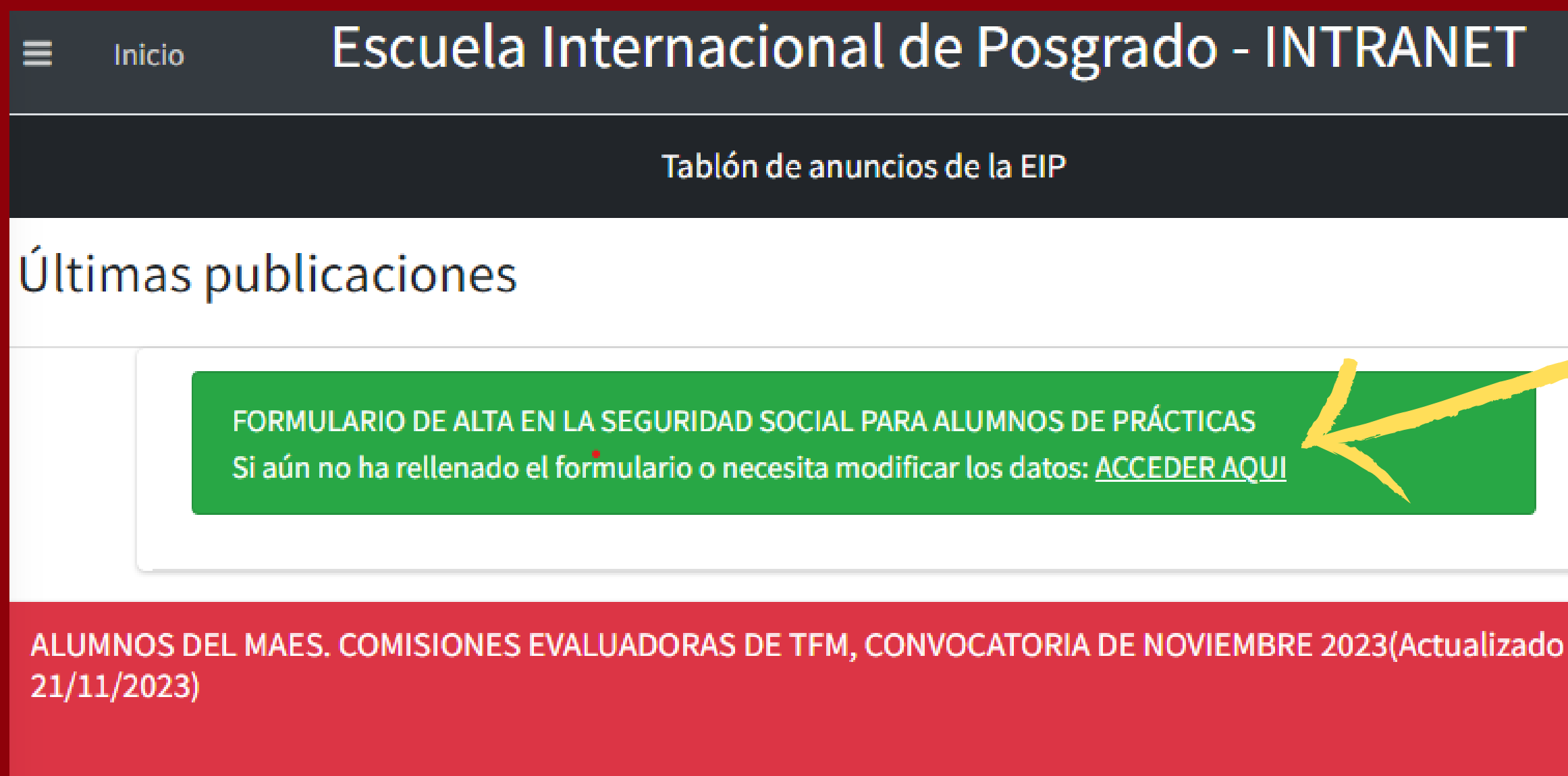

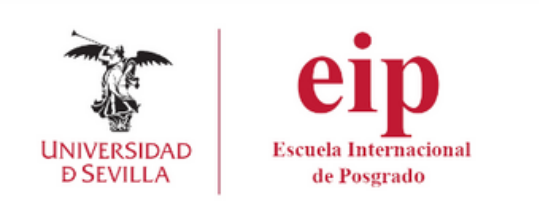

Una vez relleno el formulario, tendremos que aceptar la política de privacidad y pulsar en guardar.

Mientras esté abierto el periodo de toma de datos, podrá volver al formulario para editar o completar cualquiera de los datos introducidos.

### **FORMULARIO DE REGISTRO DE ESTUDIANTES PARA GESTIONAR EL ALTA EN LA SEGURIDAD SOCIAL DURANTE LAS PRÁCTICAS**

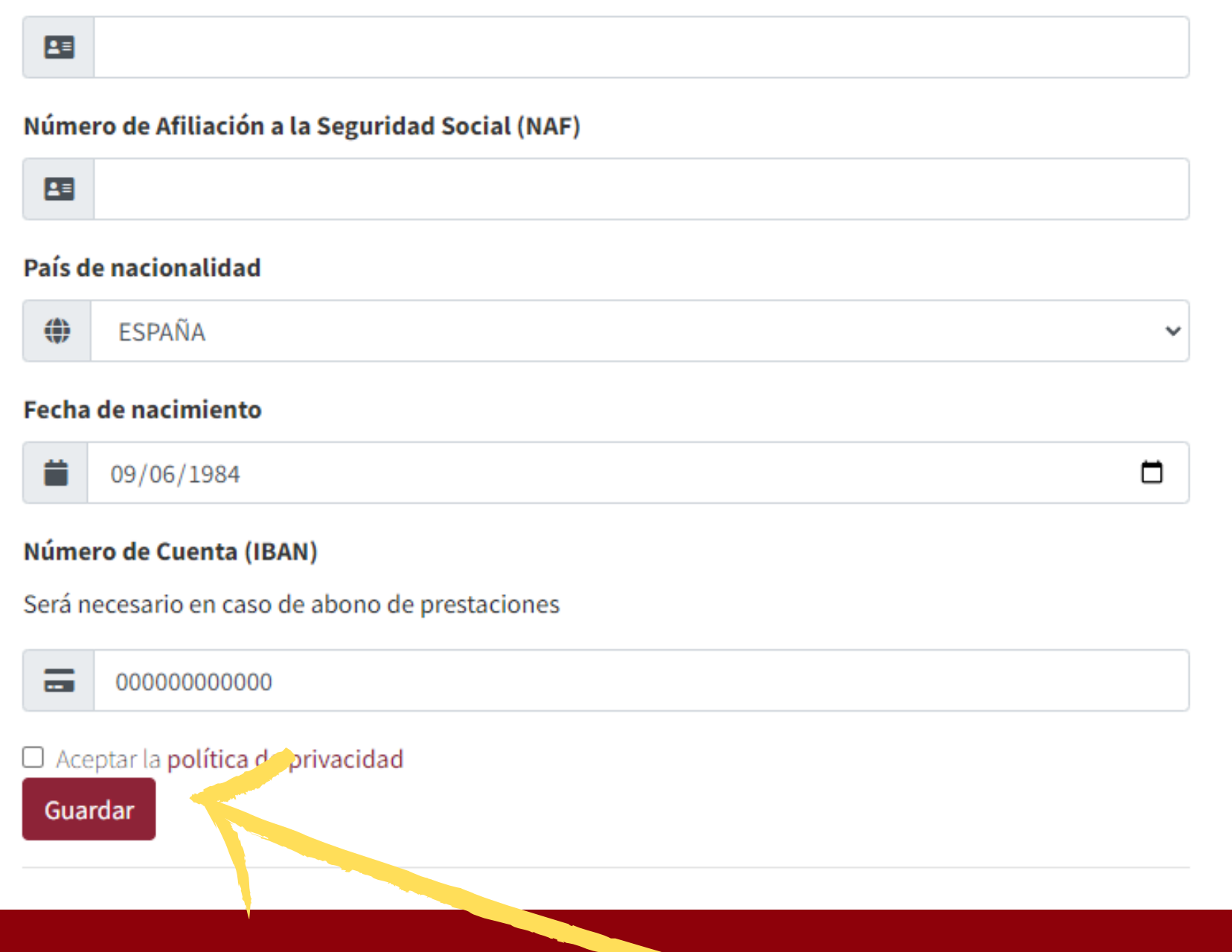

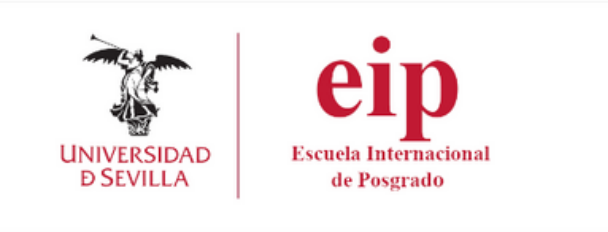

#### Para cualquier incidencia relacionda con la intranet de la Escuela Internacional de Posgrado, deberá remitir un email a:

intranet eip@us.es

# **Solución de incidencias**